# **Events**

### Introduction

- The code responsible for handling the user events is known as the 'code behind'.
- Working with the Visual Studio 2010 we can easily get access to that code.
- **❖** Each XAML file has a 'code behind' one. Its name is identical to the name of the XAML file + the '.cs' extension.

### Introduction

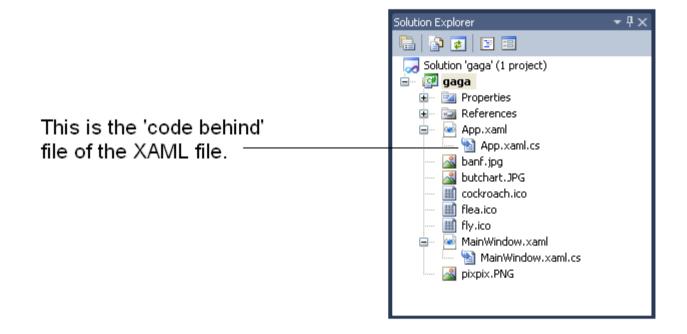

### **Event Name Attributes**

- The controls have attributes we can refer when handling their related user events.
- The name of the event handling attribute is identical to the name of the event.
- The value of that attribute is the name of the method that will be called.

```
<Button Content="Click Me" Name="btnApply" Click="bt_handle"/>
...
```

- Using the Visual Studio, when double clicking the control we are interested in handling its related event we will be taken to the relevant method within the 'code behind' file.
- The name of that method is identical to the value we assign the event handling attribute.

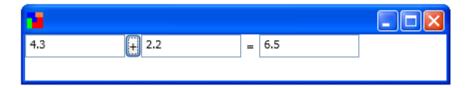

### Setting Event Handlers at Run-Time

We can easily set event handlers at run time. The event handling attribute of the control we refer is actually an event.

```
bt.Click += MyNewHanderMethod;
bt.Click += AnotherNewHandlerMethod;
...
```

### Setting Event Handlers at Run-Time

- This technique allows the designer to work separately from the developer.
- The programmer can write code that will attach the event handling methods during run-time. The only requirement is having each one of the controls assigned with a name.

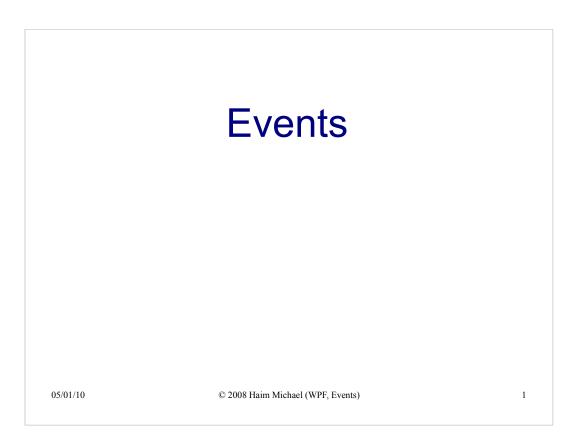

#### Introduction

- The code responsible for handling the user events is known as the 'code behind'.
- Working with the Visual Studio 2010 we can easily get access to that code.
- ❖ Each XAML file has a 'code behind' one. Its name is identical to the name of the XAML file + the '.cs' extension.

05/01/10

© 2008 Haim Michael (WPF, Events)

2

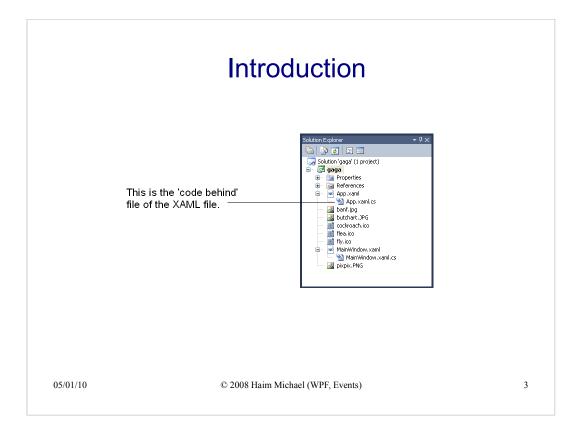

#### **Event Name Attributes**

- The controls have attributes we can refer when handling their related user events.
- The name of the event handling attribute is identical to the name of the event.
- The value of that attribute is the name of the method that will be called.

```
...
<Button Content="Click Me" Name="btnApply" Click="bt_handle"/>
...
```

05/01/10

© 2008 Haim Michael (WPF, Events)

#### The Event Handling Method

- Using the Visual Studio, when double clicking the control we are interested in handling its related event we will be taken to the relevant method within the 'code behind' file.
- The name of that method is identical to the value we assign the event handling attribute.

#### The Event Handling Method

```
<Window xmlns="http://schemas.microsoft.com/winfx/2006/xaml/presentation"
    xmlns:x="http://schemas.microsoft.com/winfx/2006/xaml"
    x:Class="gaga.MainWindow" Width="800" Height="200" Icon="pixpix.png">

<WrapPanel HorizontalAlignment="Stretch" VerticalAlignment="Stretch"
    Orientation="Horizontal">

    <TextBox Name="numA" Width="100"/>
    <Button Name="plus" Content="+" Click="bt_handle"/>
    <TextBox Name="numB" Width="100"/>
    <Label Content="="/>
    <TextBox Name="result" Width="100"/>
    </WrapPanel>

</Window>

05/01/10

© 2008 Haim Michael (WPF, Events)

6
```

### The Event Handling Method

7

05/01/10 © 2008 Haim Michael (WPF, Events)

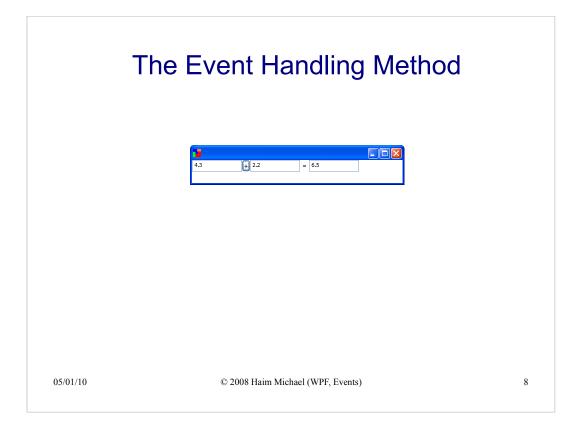

#### Setting Event Handlers at Run-Time

• We can easily set event handlers at run time. The event handling attribute of the control we refer is actually an event.

```
bt.Click += MyNewHanderMethod;
bt.Click += AnotherNewHandlerMethod;
...
```

05/01/10

© 2008 Haim Michael (WPF, Events)

#### Setting Event Handlers at Run-Time

- This technique allows the designer to work separately from the developer.
- The programmer can write code that will attach the event handling methods during run-time. The only requirement is having each one of the controls assigned with a name.

05/01/10 © 2008 Haim Michael (WPF, Events)

10